## **ค ู่ม ื อการแก้ปัญหา Install Production AC และ PD Runtime Crystal Report**

1. Error Required Update Runtime

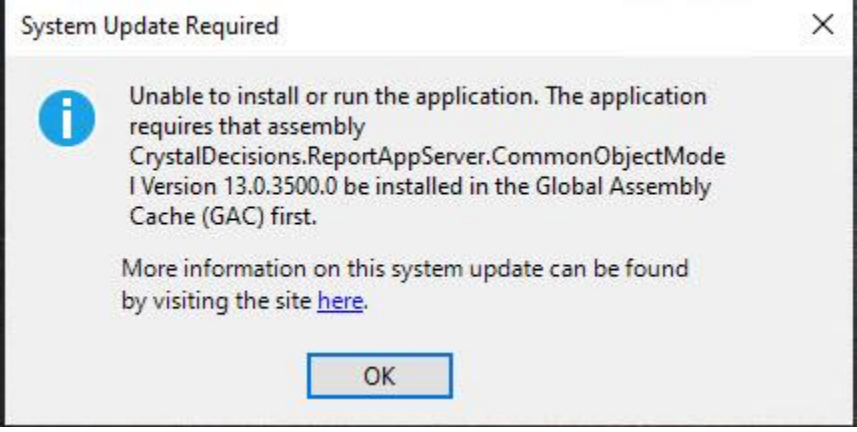

2. ไปที่ Ip 128.200.250.1 ,ดาวน์โหลด CRRuntime\_32bit\_13\_0\_24 และ ติดต้งั เมื่อเสร ็ จสิ้นลอง ติดต้งั

Production report อีกรอบ

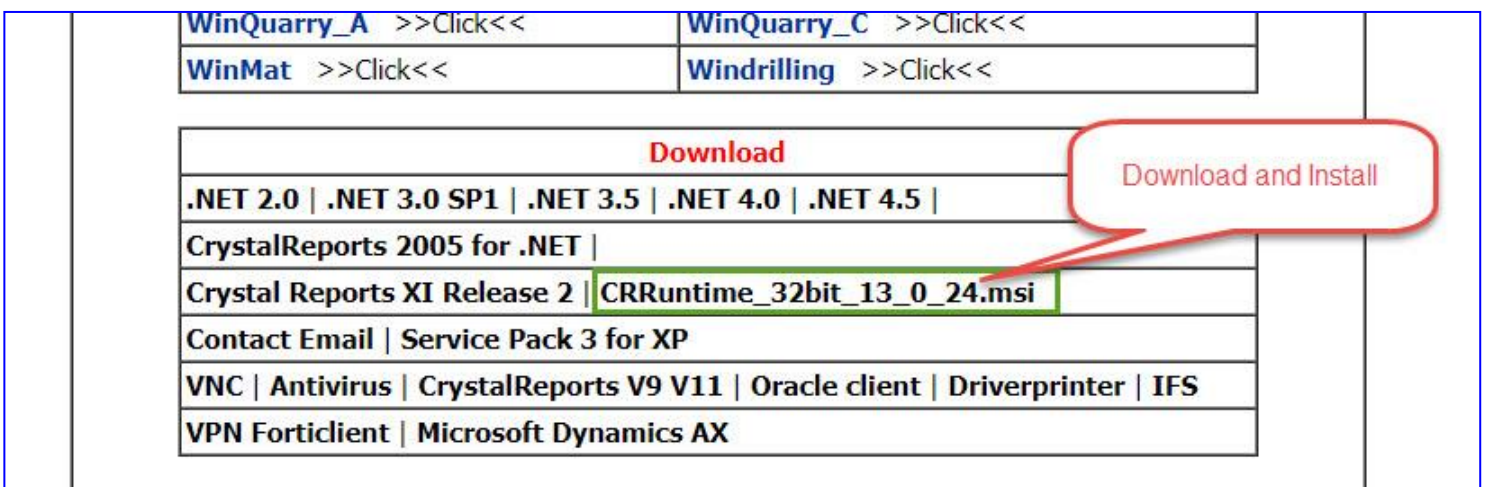

## การแก้ไข การติดตั้ง Production PD กรณี Window 8 ์ติดตั้ง vc\_redist.x64.exe เพิ่ม แล้ว ติดตั้ง Production PD อีกครั้ง

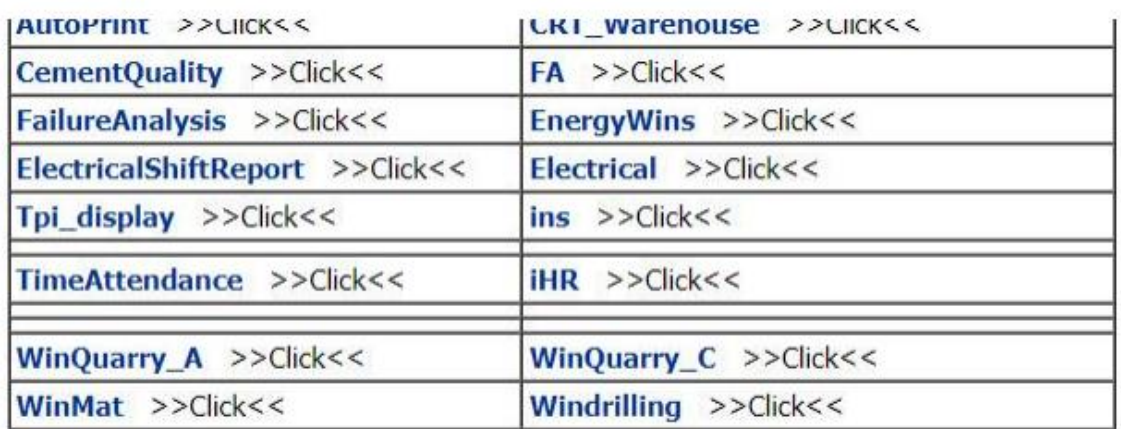

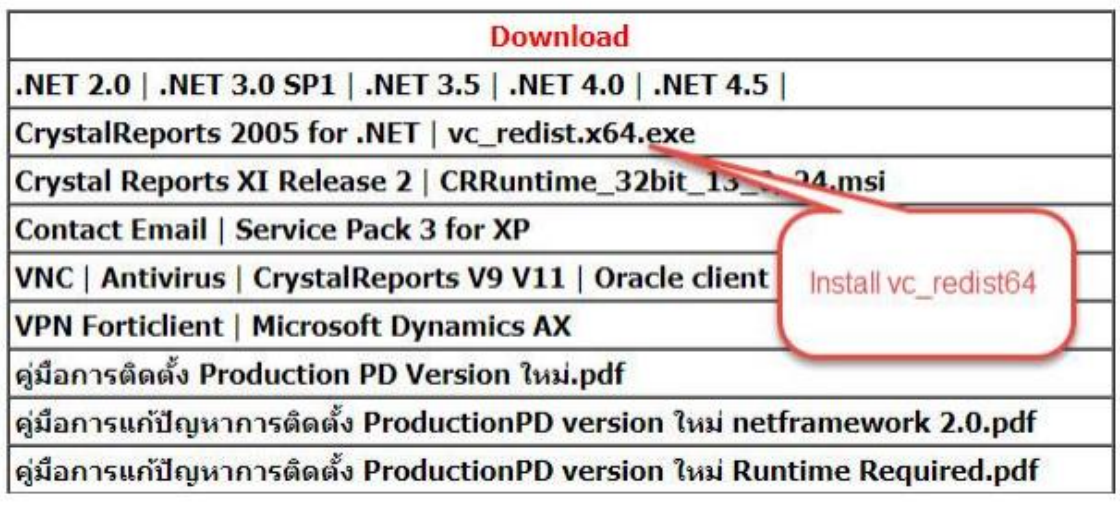

## **การแก้ไข การติดตั้ง Sap Crystal report runtime ไม่สามารถ Dowload จาก 128.200.250.1/production\_pd\_2013**

## **Error ขณะ Install**

1 ไปที่ Internet Explolerไปที่ต้งัค่า $\Box$  $\times$ 삶 쌍 Https://www.microsoft.com/en-us/edge?for ▼ A C  $\circ$ ค้นหา... V ข่าว ข่าววันนี้ จากสื่อทั่วโลก ผลบอลโล... | <mark>- -</mark> Download Microsoft Edge ... wisiw<sup>2</sup> แฟ้ม แฟ้ม แก้ไข มมมอง รายการโปรด เครื่องมือ วิธีใช้  $\rightarrow$ ย่อ/ขยาย (100%)  $\overline{\phantom{a}}$ **Nicroso** Q  $=$ ความปลอดภัย Ŋ เปิดด้วย Microsoft Edge Ctrl+Shift+E Edge  $\sim$ เพิ่มไซต์ไปยังมมมองแอป ดดาวน์โหลด  $Ctrl + J$ Choose the web brd จัดการ Add-on เครื่องมือสำหรับนักพัฒนา F12 you fir ใปยังใช่ต์ที่ปักหมดไว้ การตั้งค่ามมมองที่เข้ากันได้ Microsoft Edge is the fast and secure browser ตัวเลือกอินเทอร์เน็ต and save time and เกี่ยวกับ Internet Explorer **DOWNLOAD EDGE >** START MICROSOFT EDGE >  $\blacktriangleright$  คาวน์โหลด วีดีโอ นี่  $||2||X||$ 

2แล้วไปที่ Securityคลิ๊กต้งัค่าโซนท้งัหมดใหม่ กด apply แล้ว Ok ลอง Install Production PD ใหม่

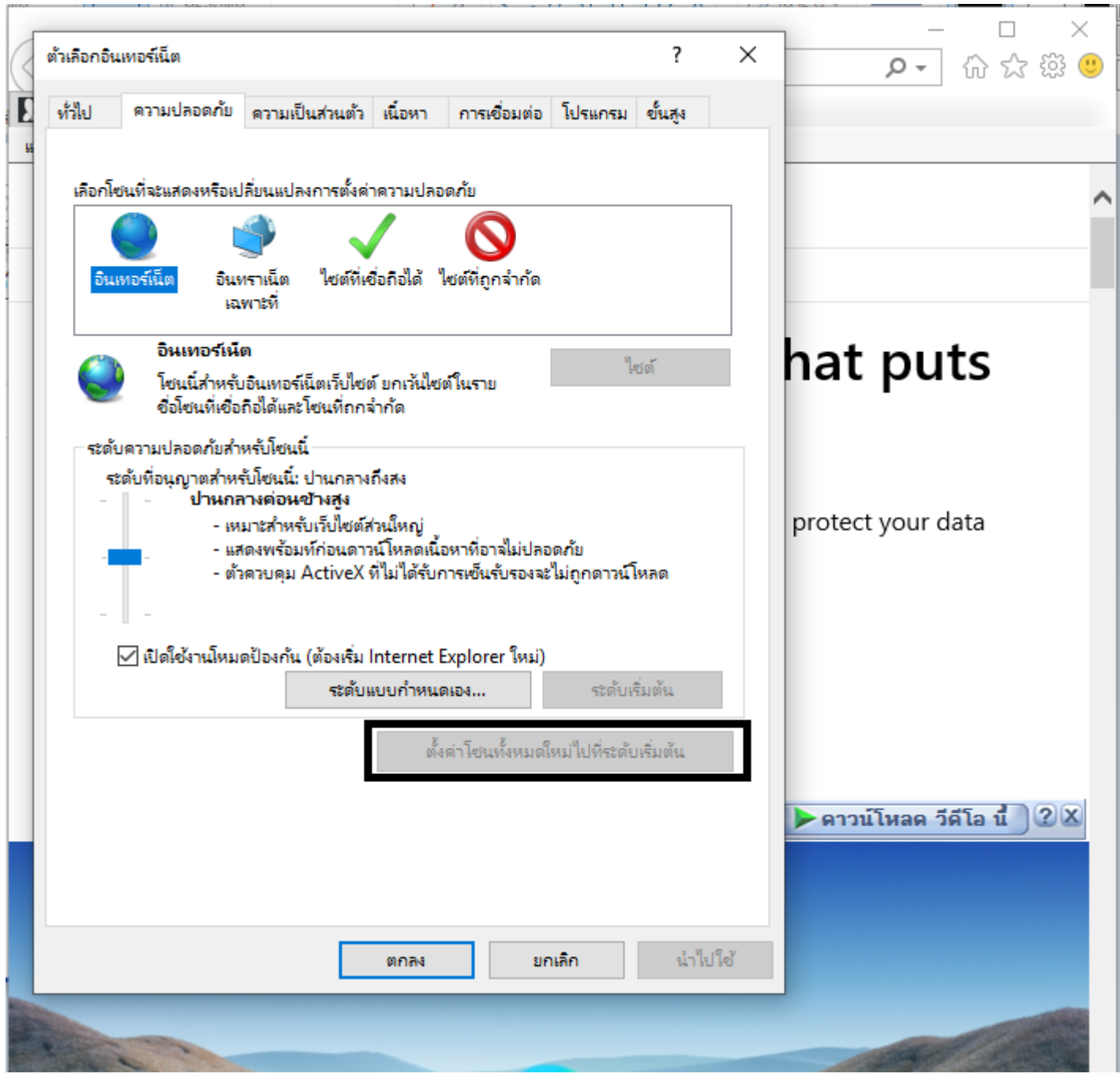